Views: 5053

Velkommen til brugen af programmet Teams på DMJX.

Teams er et stort program, som indeholder mange funktioner. Vi tænker det som en platform med mange forskellige funktioner. Derfor vil du på denne side også kun finde vejledning til, hvordan du installerer programmet samt logger ind. Alle andre vejledninger finder du ved hjælp af nedenstående temaer.

Go' fornøjelse med Teams

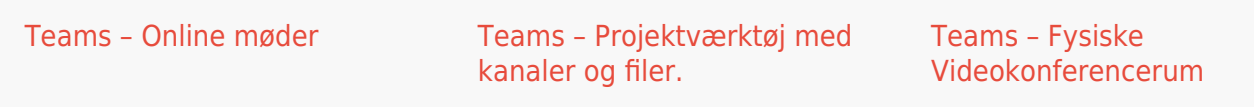

## Installér Teams

Hvis du ikke har Teams Klienten på din computer – og ikke ønsker at køre den i browseren Google Chrome eller Microsft Edge – kan du hente den – [Klik her >>](https://www.microsoft.com/da-dk/microsoft-365/microsoft-teams/download-app)

Du logger ind med dit din DMJX mailadresse, som har formen [brugernavn@dmjx.dk](mailto:brugernavn@dmjx.dk) (eks. [1PWR@dmjx.dk](mailto:1PWR@dmjx.dk)). Koden er den samme som til eks. Itslearning og din mail.

Hvad Er Microsoft Teams? Grundlæggende Intro.

Her får du en grundlæggende introduktion til Teams. Hvis du ikke har brugt programmet før – så se endelig denne. Vi kommer bl.a. forbi: logge ind, team, kanaler, faner, søg samt personlige indstillinger.

## [Tilbage til indholdsfortegnelsen.](#page--1-0)

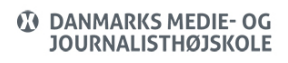

## Personlige Indstillinger I Teams

I nedenstående video kan du se, hvordan du kan lave dine helt egene personlige indstillinger i Teams. Det handler generelt om, hvordan du vil lave layout i teams samt hvordan du vil modtage notifikationer, når der sker nyt.

[Tilbage til indholdsfortegnelsen.](#page--1-0)